# *ПРОБЛЕМЫ ГЕОЛОГИИ И ОСВОЕНИЯ НЕДР*

На второй стадии формируются породы бимодальной трахибазальт-трахириолитовой ассоциации, включающие трахибазальты повышенной титанистости, дациты, трахидациты, риолиты и субщелочные риолиты. Анализ геодинамических обстановок приводит к следующему:

1. Геодинамические представления требуют детализации и дополнения, особенно, по изучению структур латерального выжимания.

2. Необходимо уточнить области влияния и датировки пород зоны субдукции Амурского микроконтинента позднего палеозоя – раннего мезозоя и связь ними оруденения.

3. Требуются надежные геохимические, изотопные и петрохимические исследования по выявлению источников магм и рудного вещества для позднеюрской и позднеюрско-раннемеловой стадий формирования магматических пород Восточного Забайкалья.

#### **Литературы**

- 1. Антипин В. С. Геохимическая эволюция известково-щелочного и субщелочного магматизма / В. С. Антипин. – Новосибирск: ВО «Наука», 1992. – 223 с.
- 2. Зоненшайн Л. П. Тектоника литосферных плит территории СССР. Кн. 1 / Л. П. Зоненшайн, М. И. Кузьмин, Л. М. Натапов. – М. : Недра, 1990. – 328 с.
- 3. Корольков А.Т. Геодинамика золоторудных районов юга Восточной Сибири / А.Т.Корольков Иркутск: Издво Иркут. гос. ун-та, 2007. – 251 с.
- 4. Парфёнов Л. М. Модель формирования орогенных поясов Центральной и Северо-Восточной Азии / Л. М. Парфенов, Н.А. Берзин, А.И. Ханчук // Тихоокеанская геология. – 2003. – Т. 22. – № 6. – С.7–41.
- 5. Первов В. А. Геохимия субщелочных вулканических серий двух стадий позднемезозойской тектономагматической активизации Юго-Восточного Забайкалья / В.А. Первов // Геохимия. – 1987. – № 6. – С. 798–811.
- 6. Таусон Л. В. Геохимия мезозойских латитов Забайкалья / Л. В. Таусон, В. С. Антипин, М. Н. Захаров. Новосибирск: Наука, 1984. – 205 с.
- 7. Шевченко Б.Ф. Тектоника и эволюция литосферы восточной части Монголо-Охотского орогенного пояса / Б.Ф. Шевченко, Л.И. Попеко, А.Н. Диденко // Geodynamics & Tectonophysics. - 2014. № 5 (3). - С. 667-682.
- 8. Windley B.F., Cunningham W.D., Badarch G., Tomurtogoo O., Kroener A., Xiao W. Tectonic evolution of Mongolia and contiguous China // Geodynamics and Metallogeny of Mongolia with special emphases on Co-Cu -porphyry systems. London: CERCAMS-2 workshop, 2003 (in press).

### **ОПЫТ ИСПОЛЬЗОВАНИЯ ПРОГРАММЫ MAPINFO ПРИ СОЗДАНИИ КАРТЫ Е. В. Лялик**

### *Научный руководитель старший преподаватель М. Г. Верутин УО «Гомельский Государственный Университет им. Ф. Скорины», г. Гомель, Республика Беларусь*

Частью графической информации для дипломной работы, создаваемой выпускниками Гомельского государственного университета им. Ф. Скорины кафедры геологии и географии является Геологическая карта района исследований масштаба 1:500 000, которая должна включать в себя собственно геологическую карту, сводную стратиграфическую колонку, геологический разрез, условные обозначения и элементы оформления. Студенты 4 курса (7, 8 семестра) для построения геологической карты используют векторную геоинформационную систему MapInfo. В этой системе реализован послойный способ организации пространственных данных, что позволяет на каждый слой наносить определённый тип данных. Данная система крайне сложна для использования ею студентами, даже прошедшими курс «Геоинформационные системы».

Основой для создания карты является «Геологическая карта дочетвертичных отложений Беларуси» масштаба 1:500 000 и «Тектоническая карта Беларуси» масштаба 1:1 000 000.

Перед построением, совместно с руководителем выбирается участок исследования, как правило, площадью 100 на 100 км, привязанный к определённому месторождению полезных ископаемых. Поле определения участка исследования, используется растровое изображение, которое было ранее оцифровано. Растровое изображение регистрируется в программе MapInfo в проекции «План-Схема». Проекция «Долгота-Широта» не рекомендуется при регистрации т.к. крайне неудобна при дальнейших построениях. Затем. Затем для непосредственной оцифровки необходимых элементов в данной геоинформационной системе требуется использование слоёв. При создании слоя одним из важнейших критерием является указание границ слоя. Рекомендуется выставлять итоговый размер приложения.

Вначале отцифровываются объекты площадного типа, используя инструмент «Полилиния», например области распространения пород различного возраста. Цветная заливка осуществляется в соответствии со стандартом. После этого наносят объекты линейного типа, используя инструмент «Линия», например реки. Затем наносят точечные объекты, используя инструмент «Символ», например населённые пункты. Подписи создаются, используя инструмент «Текст», например, подписи населённых пунктов или геологические возраста. Все подписи рекомендуется разбить по тематики на отдельные слои. Например, слой «Название рек» на данном

## *СЕКЦИЯ 3. МЕСТОРОЖДЕНИЯ ПОЛЕЗНЫХ ИСКОПАЕМЫХ. МЕТОДИКА ПОИСКОВ И РАЗВЕДКИ МЕСТОРОЖДЕНИЙ ПОЛЕЗНЫХ ИСКОПАЕМЫХ. ГЕОИНФОРМАЦИОННЫЕ СИСТЕМЫ В ГЕОЛОГИИ*

слое должны находиться только подписи названия рек.

На построенную векторную карту наносятся тектонические элементы, например разломы и границы тектонических структур. Для этого используют растровое изображение «Тектоническая карта Беларуси», которая регистрируется к уже имеющейся карте в той же самой проекции. Затем производится оцифровка всех необходимых элементов.

Следующим этапом построения электронной карты является построение геологического разреза. Непосредственно построение разреза в программе MapInfo не представляется возможным. Построение разреза выполняется вручную на миллиметровой бумаге. С учётом выбранного горизонтального и вертикального масштабов. Разрез проходит проверку у руководителя по геологической части, во избежание дальнейших ошибок при оцифровке. Производится сканирование растрового изображения с последующей регистрацией в MapInfo. Оцифровка производится при помощи инструментов «Линия» и «Полилиния». Цвет объектов задаётся в соответствии со стандартом.

Сводная стратиграфическая колонка первоначально строиться на миллиметровой бумаге. И затем так же заверяется у руководителя по геологической части. Рамка сводной стратиграфической колонки создаётся при помощи инструмента «Линия». Для удобности и быстроты создания используется встроенная программа «MapCAD», которая включает в себя чертёжные и оформительские инструменты. Она непосредственно встроенная в MapInfo. Данная программа позволяет использовать инструмент «Создать параллель». Который создаёт объект, например, линию на заданном расстоянии от исходной. Это позволяет соблюдать параллельность линий и их правильное расстояние друг от друга. Затем производится перенос подписей непосредственно на колонку, используется новый слой. При нанесении подписей важным критерием является работа в одном и том же масштабировании карты. Так как при изменении масштаба надписи будут менять размер. Значительным недостатком является невозможность использования разных стилей в одном объекте подписи. Столбец «Колонка» (Литология) заполняется объектами, используя инструмент «Прямоугольник». Затем каждый элемент по необходимости редактируется. Изменяется цвет, рисунок, граница в соответствии со стандартом. Данные объекты наносятся на отдельном слое, который рекомендуется располагать под слоем с рамкой колонки. Недостатком является отсутствие некоторых условных обозначений, например, «Конгломерат».

Создание условных обозначений происходит, используя инструмент «Линия», «Прямоугольник» и «Текст». Основным элементами являются прямоугольники, которые необходимо расположить в правильном линейном

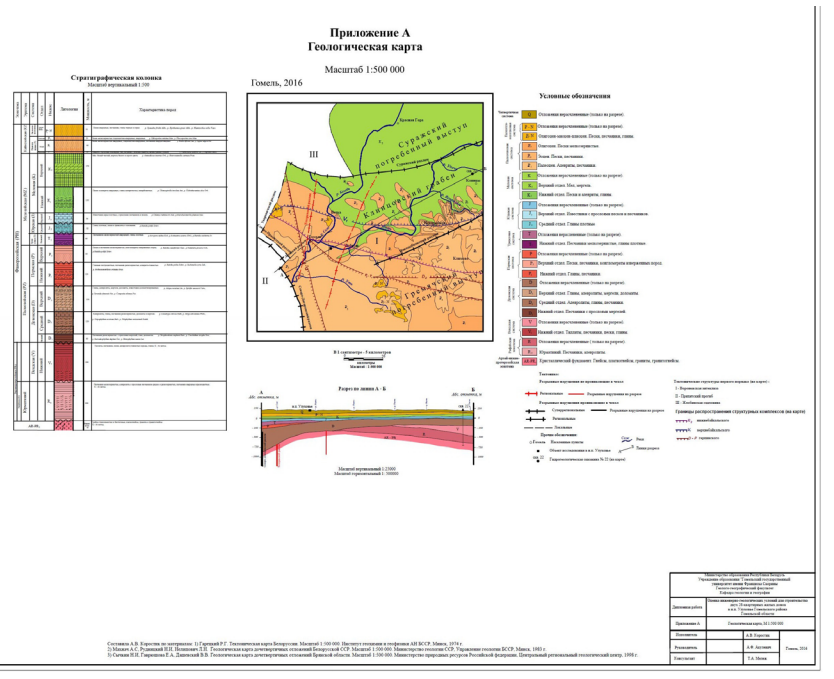

порядке. Для этого удобно использование линии которые закрашиваются в соответствии со стандартом. Затем на отдельном слое выполняются подписи.

Завершающим этапом построения приложения является создание рамки, и штампа. Штамп создаётся по такому же принципу, как и сводная стратиграфическая колонка. Так как формат карты должен быть формата А1 (841 на 594 мм) создаваемый слой, для построения рамки, должен быть немного больше чем размеры листа формата А1.

Полученная карта может выводиться на печать или сохранятся в pdf. Пример построенной карты привидится на рисунке.

#### *Рис. Пример построения геологической карты района исследования*

Предложенная последовательность действий создания геологической карты подтвердила свою пользу при написании дипломных работ. Но построение данной карты осуществляется не только при помощи программы MapInfo, но и ряда других программ, например CorelDraw [1].

#### **Литература**

1. Верутин М. Г., Акулевич А. Ф., Трацевская Е. Ю. Формирование компетенций студентов-геологов выпускного курса на региональных моделях. Научно-методическая конференция «Актуальные вопросы научно-методической и учебноорганизационной работы: традиции и модернизация современного высшего образования», 10–11 марта 2016 г.: материалы: в 4 ч. Ч. 1 / редкол.: И. В. Семченко (отв. ред.) [и др.]. – Гомель: Гомельский государственный университет им. Ф. Скорины,  $2016. - C.$  149-153